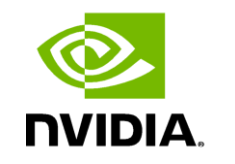

**DEEP** 

**LEARNING INSTITUTE** 

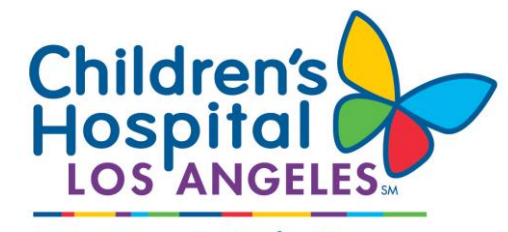

**We Treat Kids Better** 

#### **Modelling Time Series Data with Theano**

Charles Killam, LP.D. Certified Instructor, NVIDIA Deep Learning Institute NVIDIA Corporation

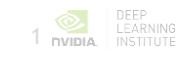

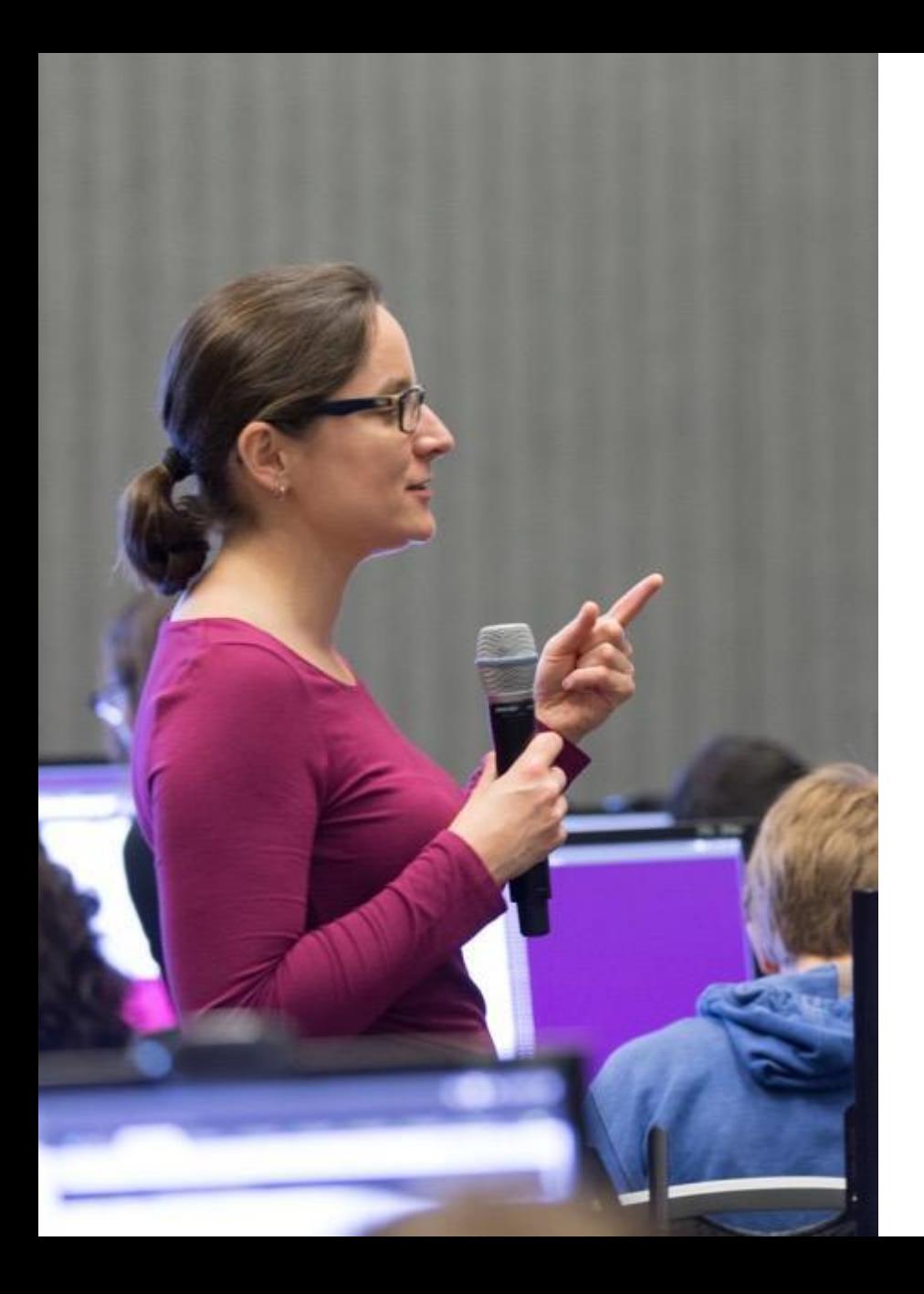

### **DEEP LEARNING INSTITUTE**

#### DLI Mission

Helping people solve challenging problems using AI and deep learning.

- Developers, data scientists and engineers
- Self-driving cars, healthcare and robotics
- Training, optimizing, and deploying deep neural networks

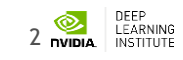

### **TOPICS**

- Lab Perspective
- RNNs / LSTMs
- Keras / Theano
- Pandas / Numpy / Matplotlib
- Lab
	- Discussion / Overview
	- Launching the Lab Environment
	- Lab Review

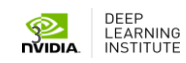

#### **LAB PERSPECTIVE**

#### **PURPOSE / GOAL**

• Predict severity of illness in patients based on information found in electronic health records (EHRs)

• Provide feedback to clinicians when trying to assess the impact of treatment decision or raise early warning signs to flag

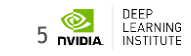

#### **WHAT THIS LAB IS**

• Discussion on the tools, techniques and processes commonly used to build RNN / LSTM networks to evaluate EHRs

• Introduction to aspects of RNNs, LSTMs, Keras, Theano, Pandas, Numpy and Matplotlib

• Guided, hands-on exercise using the tools noted above to build a LSTM network to evaluate EHRs

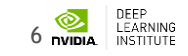

#### **WHAT THIS LAB IS NOT**

- Introduction to machine learning from first principles
- Explanation of electronic health records
- Rigorous mathematical formalism of neural networks
- Survey of all the features and options of Keras / Theano

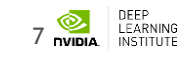

#### **ASSUMPTIONS**

- You are familiar with:
	- Concept of electronic health records
	- Basics of neural networks
	- Basics of Pandas, Numpy and Matplotlib
- Helpful to have:
	- Familiarity with recurrent neural network (RNNs)

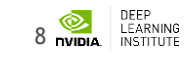

#### **TAKE AWAYS**

- Ability to setup your own recurrent neural network workflow using Keras / Theano and adapt it to your use case
- Know where to go for more info on RNNs, Keras and Theano
- Familiarity with data preparation process using Pandas, Numpy and Keras

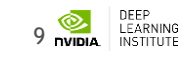

#### **RNN / LSTM**

10

#### **RECURRENT NEURAL NETWORK**

- RNN = Recurrent Neural Network
	- Similar to traditional feed-forward network
	- RNNs include previous output state
	- Limited to looking back only a few steps due to vanishing gradient
		- Errors are backpropagated through time
		- Inputs from previous time steps get exponentially down weighted and are eventually driven to zero

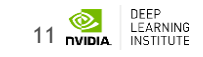

#### **RNN**

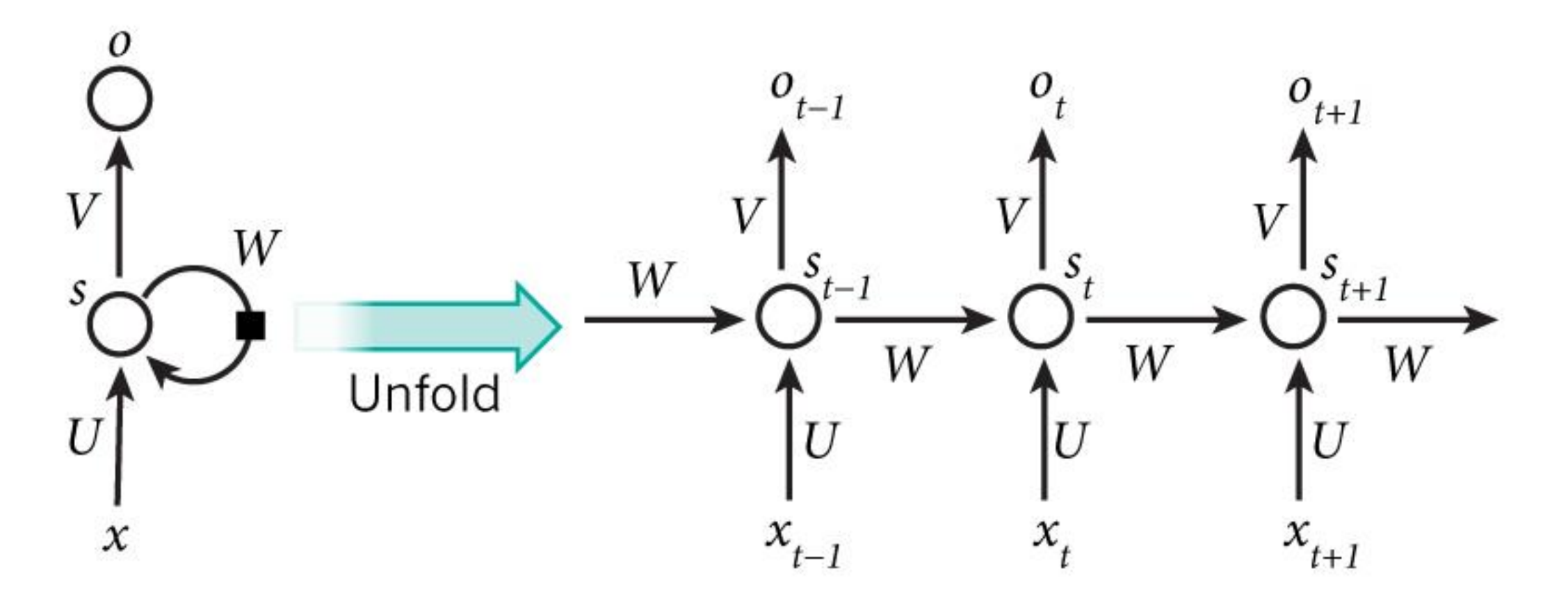

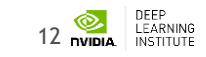

## **LONG SHORT TERM MEMORY**

- LSTM = Long Short Term Memory
	- Variant of RNN
	- No vanishing gradient problem
	- LSTMs can learn "very deep" tasks that require memories of events that happened or millions of discrete time steps ago
- At each time step a measurement is recorded and used as input into the LSTM to yield a probability of survival prediction
	- Enables a real time monitoring of the patients probability of survival and insight into the patients trajectory

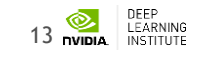

#### **KERAS RNN**

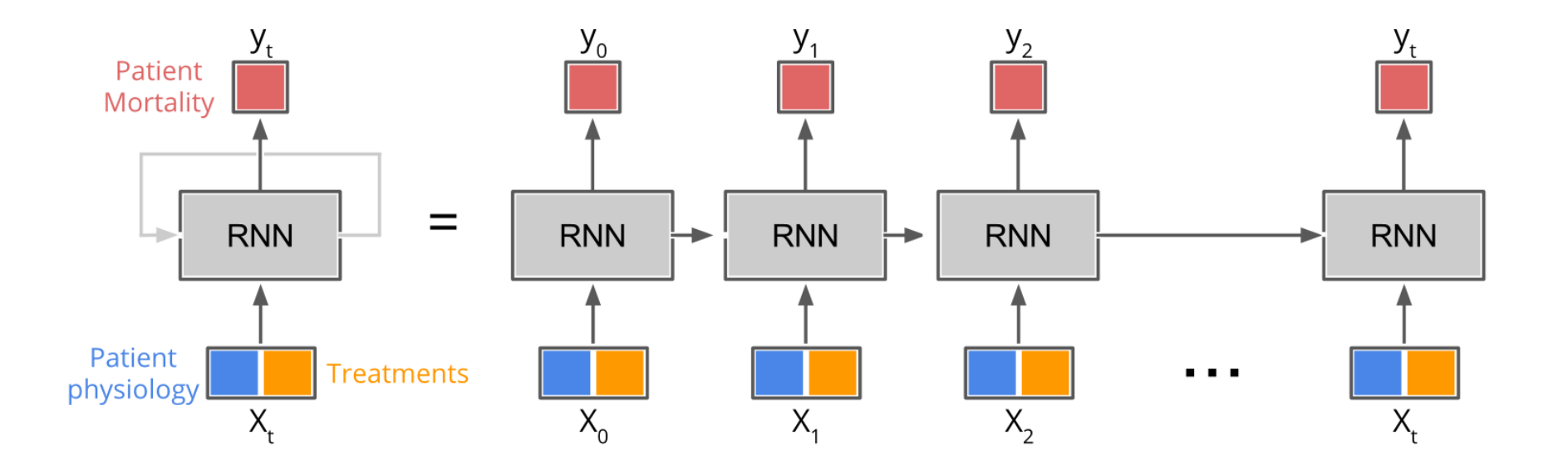

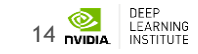

#### **KERAS / THEANO**

15

## **KERAS**

- Modular neural network written in Python
- Runs on TensorFlow and Theano
	- Theano excels at RNNs / LSTMs
- Keras library allows for easy and fast prototyping
- Runs on GPUs and CPUs
- Compatible with Python 2.7 3.5

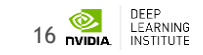

#### **THEANO**

- Theano excels at RNNs in general and LSTMs in particular
- "Theano is a Python library that allows you to define, optimize, and evaluate mathematical expressions involving multi-dimensional arrays efficiently" (http://deeplearning.net/software/theano/)
- Runs on either GPU or CPU architectures

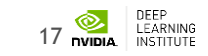

#### **PANDAS / NUMPY / MATPLOTLIB**

18

## **PANDAS**

- Used in academia and commercial domains
- Open-source, BSD-licensed project
- Fast and efficient DataFrame object for data manipulation with integrated indexing
- Contains tools for reading and writing data between in-memory data structures and different formats such as:
	- CSV and text files
	- **Microsoft Excel**
	- SQL databases
	- HDF5

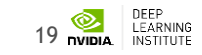

## **NUMPY**

- NumPy is a Python scientific computing package
- Open-source software
- Includes:
	- Support for large, N-dimensional arrays and matrices
	- Collection of high-level mathematical functions

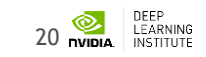

### **MATPLOTLIB**

- Matplotlib is a Python 2D plotting library producing publication quality figures
- Matplotlib can be used in:
	- Python scripts
	- Python and IPython shell
	- Jupyter notebook
	- Web application servers
- Supports Python version 2.7 3.5

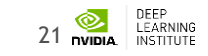

#### **LAB DISCUSSION / OVERVIEW**

22

- Electronic health records (EHRs)
- Contains medical treatments and histories of patients over time
	- 15 years of data
- Data provided by PICU at Children's Hospital Los Angeles
	- 76,693 observations across 5,000+ unique patient encounters
- Data is an irregular time series of measurements taken over the course of a patient's stay in the ICU

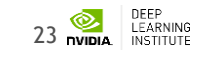

#### Measurements include:

- Statistics gender, age, weight
- Vitals heart rate, respiratory rate
- Labs glucose, creatinine
- Interventions intubation, O2
- Drugs dopamine, epinephrine

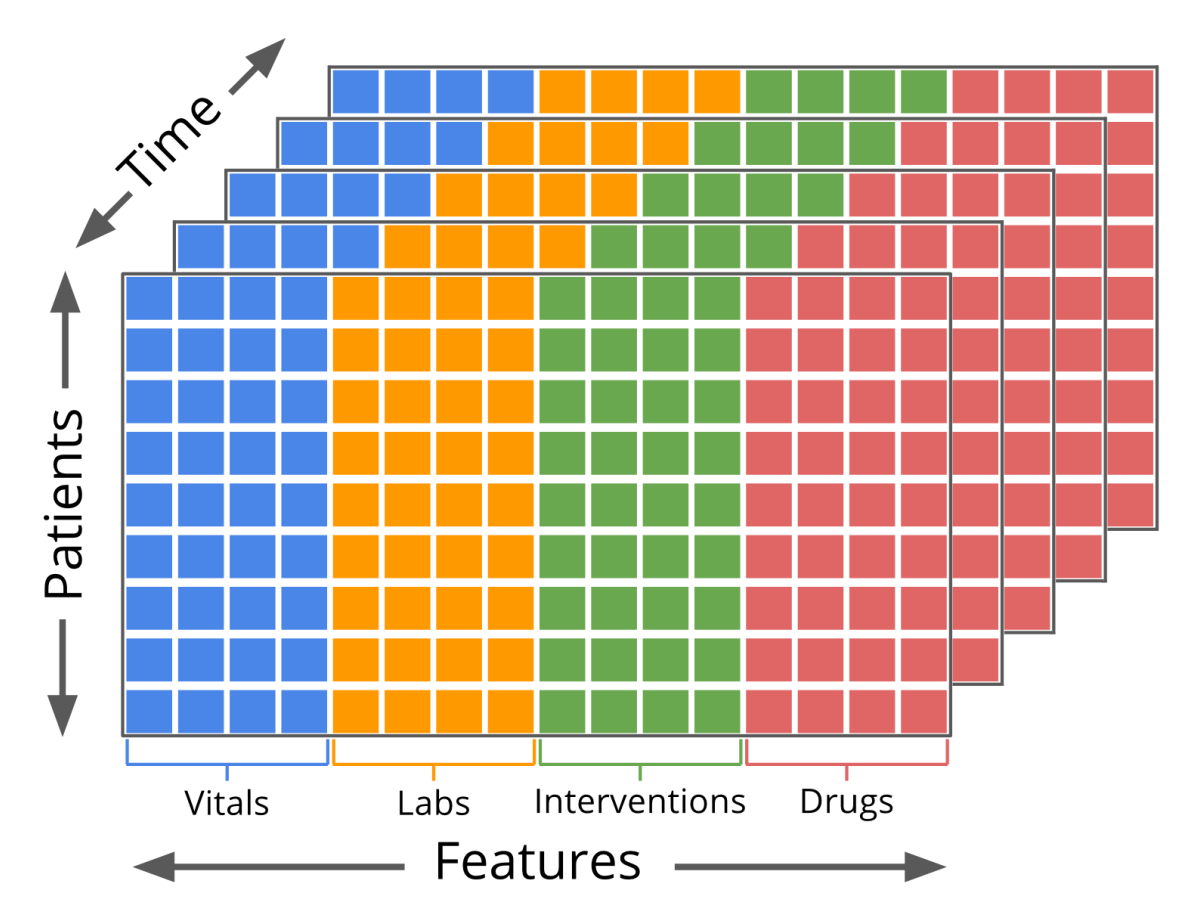

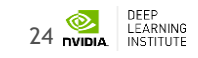

- Not all measurements were taken for all patients
- Dependent variable:
	- Alive 1
	- Not alive 0
- 1,113,529 rows containing 265 independent variables
- Mean observations per patient encounter = 223
- Median observations per patient encounter = 94

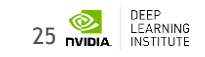

- Hierarchical Data Format (HDF) 5
	- Stores and organizes large amounts of scientific data
	- Designed by National Center for Supercomputing Applications
	- API supports most languages
	- Libraries compatible with Windows, OSX and Linux
	- Binary format
		- Not human readable
		- Efficient in storage size
		- Scales will to very large operational projects

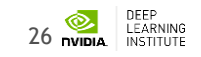

#### **LAB PROCESS**

- 1. Setup
	- a. Configure Theano options
	- b. Import Numpy, Pandas and Matplotlib
	- c. Define folders which contain training / testing datasets
	- d. Load data using Pandas API

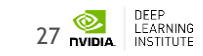

#### **LAB PROCESS**

- 2. Data Preparation
	- a. Data review
	- b. Data normalization
	- c. Filling data gaps
	- d. Data sequencing

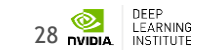

#### **LAB PROCESS**

- 3. Architect LSTM network using Keras and Theano
- 4. Build the model (feed data into network for training)
- 5. Evaluate model using validation (test) data
- 6. Visualize results
- 7. Compare baseline to PRISM3 and PIM2

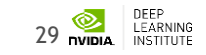

#### **LAB ENVIRONMENT**

30

## **NAVIGATING TO QWIKLABS**

- 1. Navigate to: [https://nvlabs.qwiklab.com](https://nvlabs.qwiklab.com/)
- 2. Login or create a new account

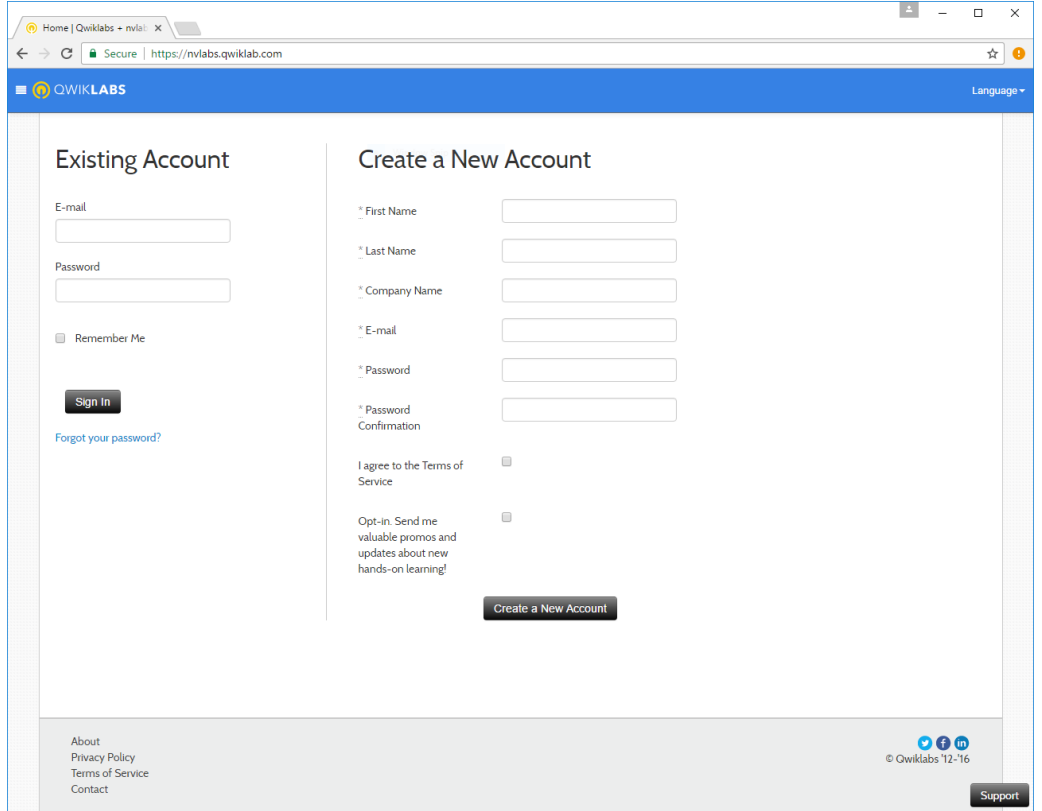

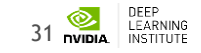

### **ACCESSING LAB ENVIRONMENT**

Click on Modelling Complex Data Sequences with Theano 

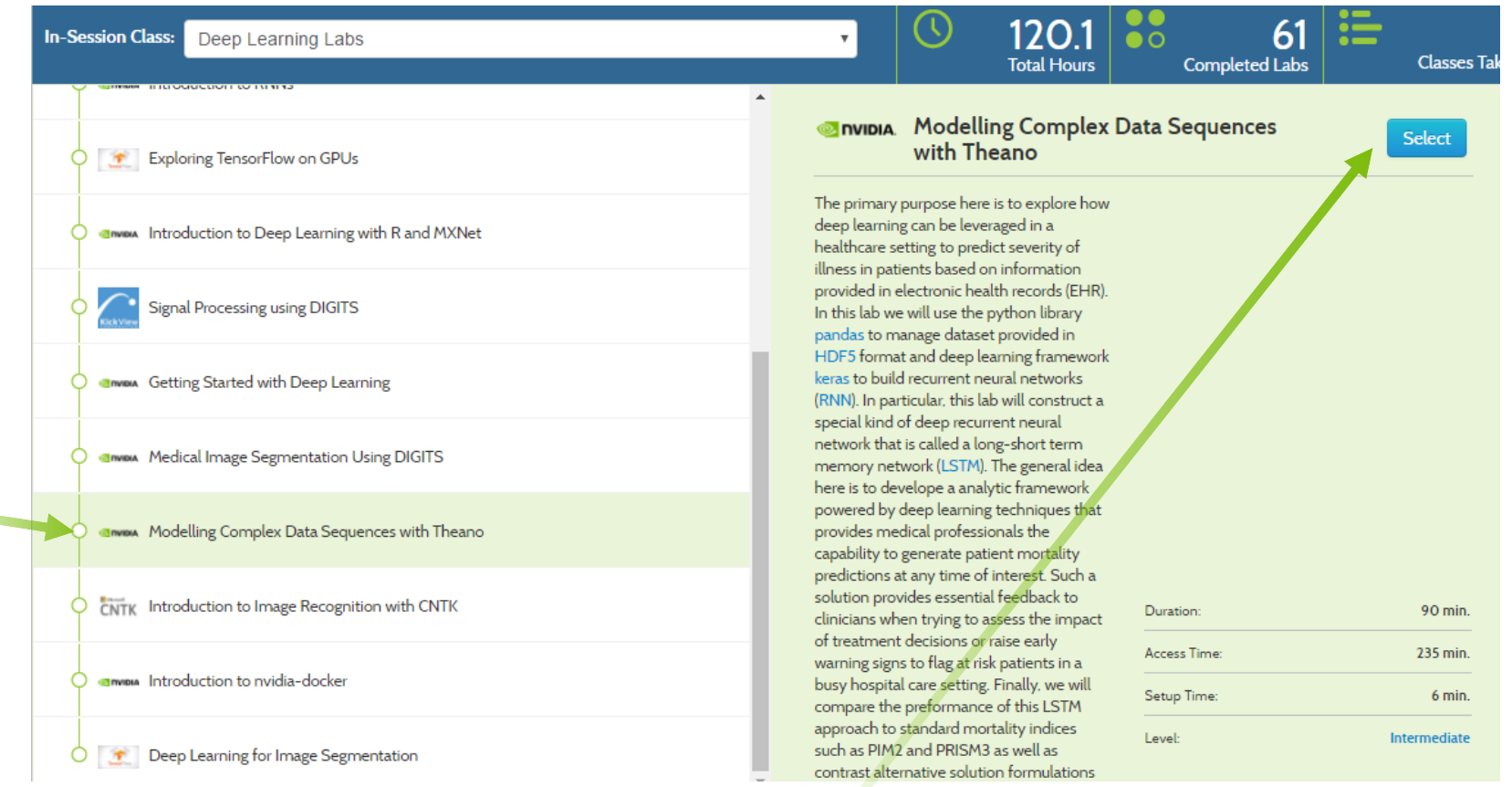

#### Then click on Select

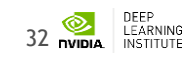

#### **ACCESSING LAB INSTRUCTIONS**

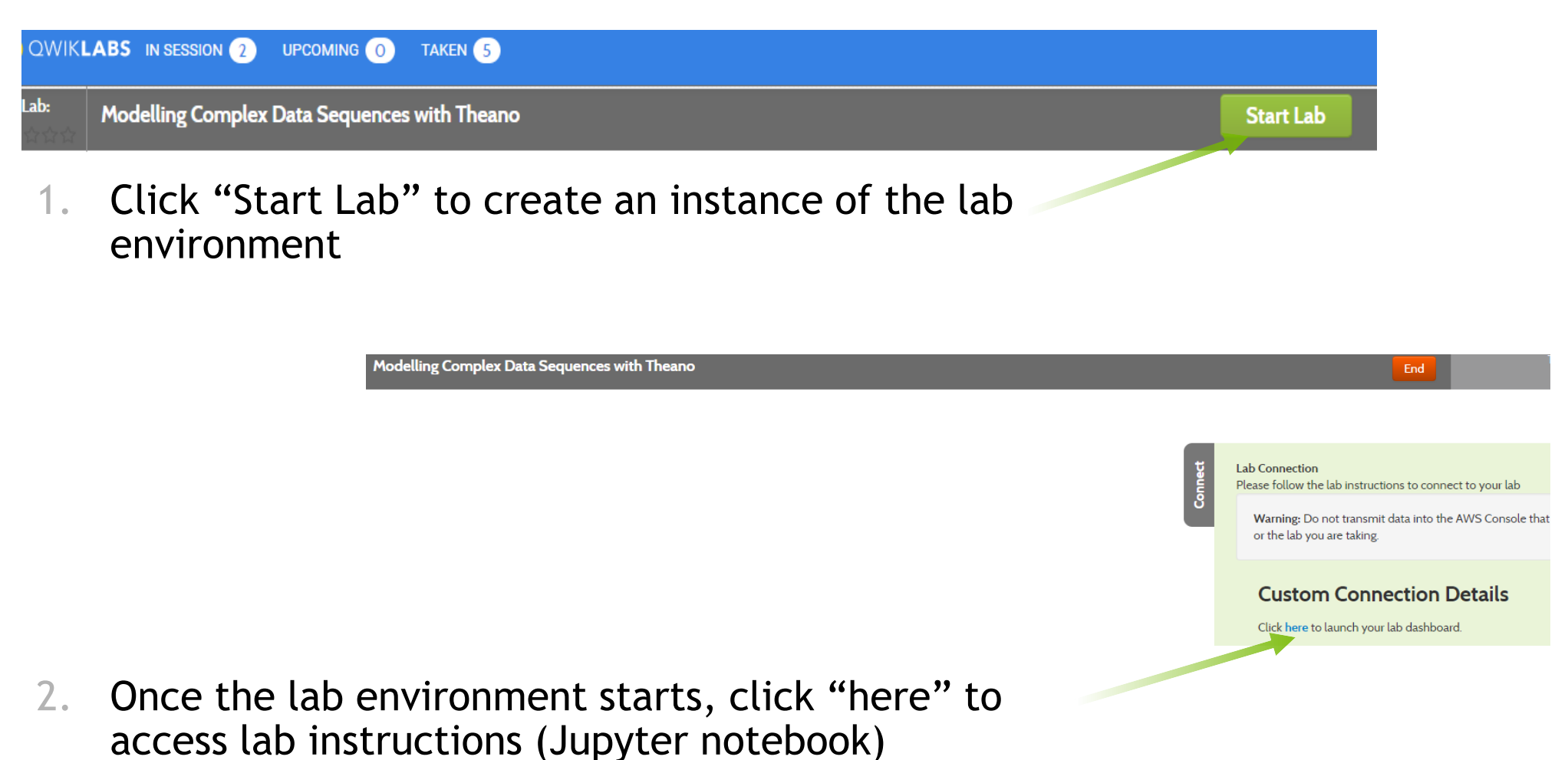

LEARNING 33 nvibia

#### **ACCESSING LAB INSTRUCTIONS**

Should see  $\blacktriangleright$  details jupy termine chla Last Checkpoint: 13 minutes ago (unsaved changes) Jupyter Insert notebook **Limit** CellToolbar **Children's** Hospital **We Treat Kids Better** Place cursor in **Modelling Complex Data Sequences with Theano** code block Electronic Health Records (EHRs) contain a wealth of patient medical information that can: save valuable time whe and click unnecesary treatment and tests; prevent potentially life-threatening mistakes; and, can improve the overall quality of medical assistance. Children's Hospital Los Angeles (CHLA) wanted to know if the records could be mined to yield require extra care or an indication of the severity of a patient's illness. In this lab we have access to the work and re execute neural networks on EHRs belonging to roughly 5,000 pediatric ICU patients. button

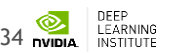

#### **ACCESSING LAB INSTRUCTIONS**

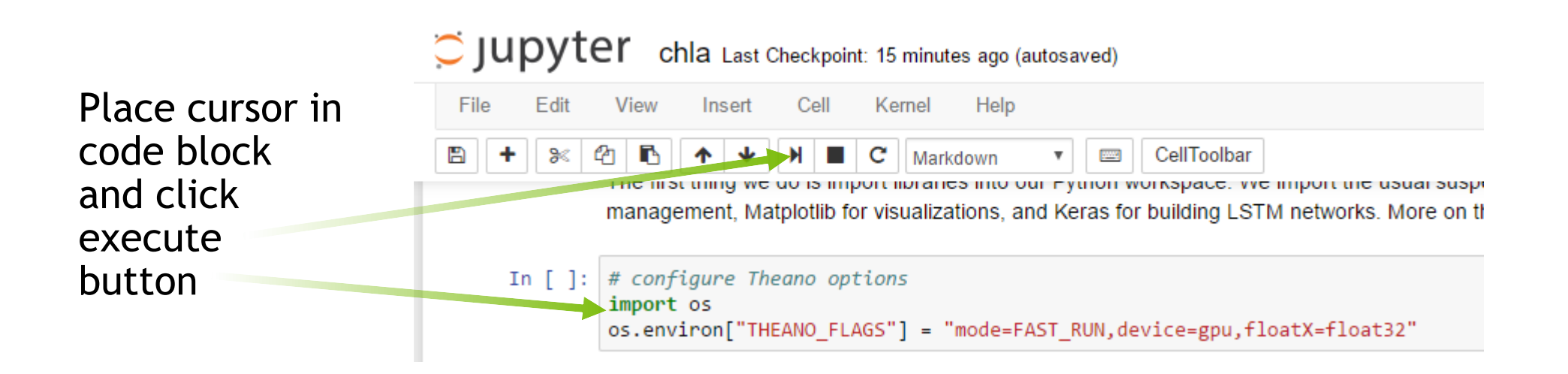

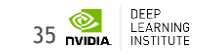

## **LAB REVIEW**

36

#### **LAB REVIEW**

- 1. Setup
	- a. Configure Theano options
	- b. Import Numpy, Pandas and Matplotlib
	- c. Define folders which contain training / testing datasets
	- d. Load data using Pandas API

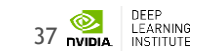

#### **LAB REVIEW - IMPORT LIBRARIES #1B**

#### In  $[ ]: ]$  # configure theano options import os os.environ["THEANO\_FLAGS"] = "mode=FAST\_RUN, device=gpu, floatX=float32"

```
In [ ]: | import numberimport pandas as pd
        import matplotlib.pyplot as plt
        import random
        # configure notebook to display plots
        %matplotlib inline
```
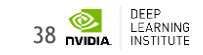

#### **LAB REVIEW - DEFINE PATHS #1C**

In  $[]$ : # set up user paths data dir =  $'.$ /data'

```
# training data inputs: x and targets: y
x_train_path = os.path.join(data_dir, 'X_train.hdf')
y train path = os.path.join(data_dir, 'y_train.hdf')
```
# validation data inputs: x and targest: y x\_valid\_path = os.path.join(data\_dir, 'X\_test.hdf') y\_valid\_path = os.path.join(data\_dir, 'y\_test.hdf')

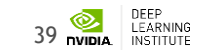

#### **LAB REVIEW - LOAD DATA #1D**

In  $[ ]: X_train = pd.read_hat(x_train.path)$  $y_{\text{train}} = pd.read_hdf(y_{\text{train}})$ 

> $X_valid = pd.read_hat(x_validnath)$  $y_valid = pd.read_hat(y_validnath)$

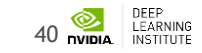

#### **LAB REVIEW**

- 2. Data Preparation
	- a. Data review
	- b. Data normalization
	- c. Filling data gaps
	- d. Data sequencing

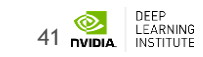

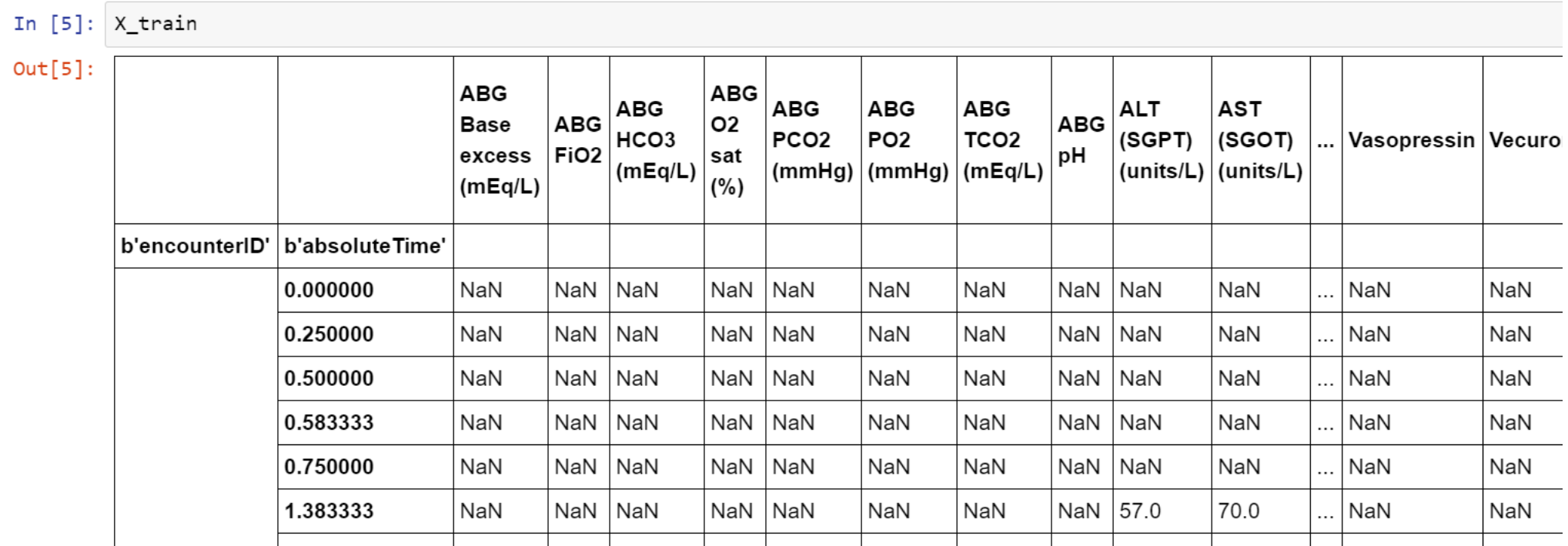

```
In [7]: # first select a random patient counter (encounter identifyer)
        eIdx = random-choice(list(X train.index. levels[0]))# next specify a few variables to look at
        variables = \Gamma'Age', 'Heart rate (bpm)', 'PulseOximetry', 'Weight',
            'SystolicBP', 'DiastolicBP', 'Respiratory rate (bpm)',
             'MotorResponse', 'Capillary refill rate (sec)'
        # note that the full list of variables can be constructed using
        #List(X train.columns.values)
```

```
# have a Look at the varibles for the patien
X_train.loc[eIdx, variables]
```
#### $Out[7]:$

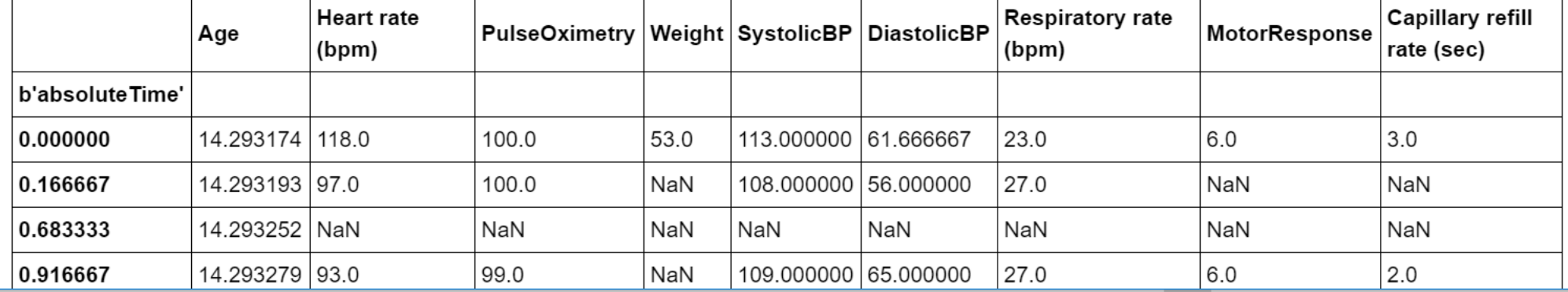

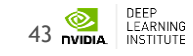

In  $[8]$ :  $y$ \_train

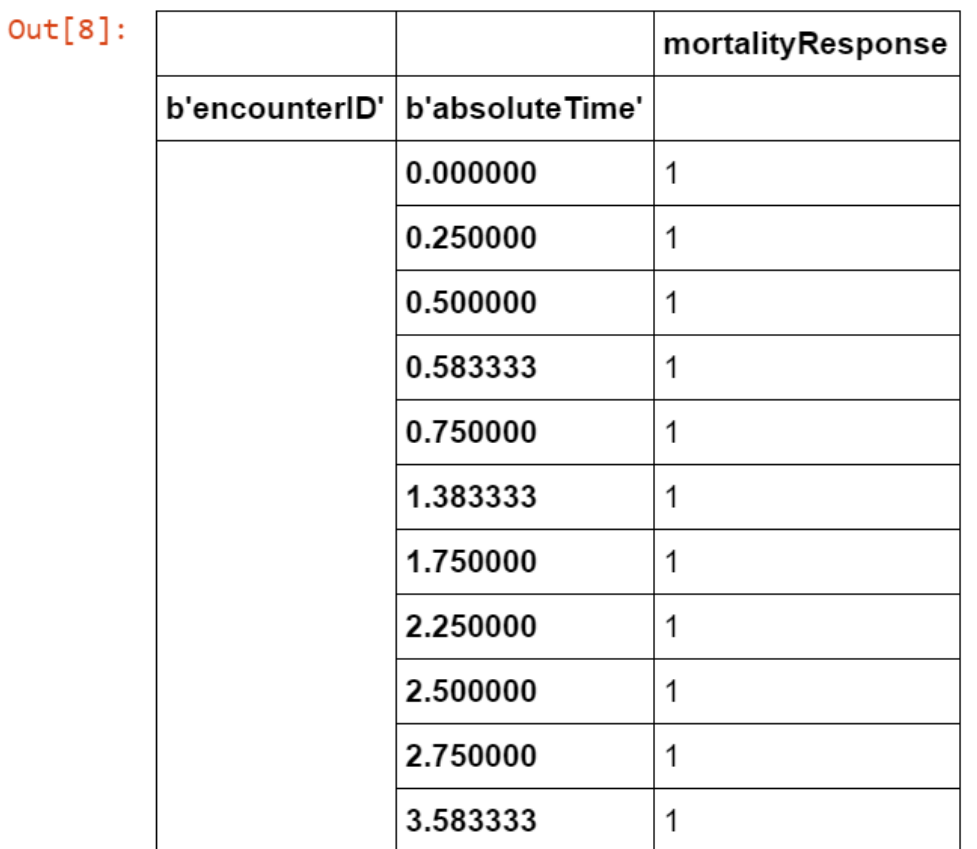

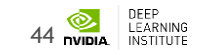

In  $[11]$ : plt.hist(nobs, range= $(0, 1000)$ ) plt.title("Observations per Patient Encounter") plt.show()

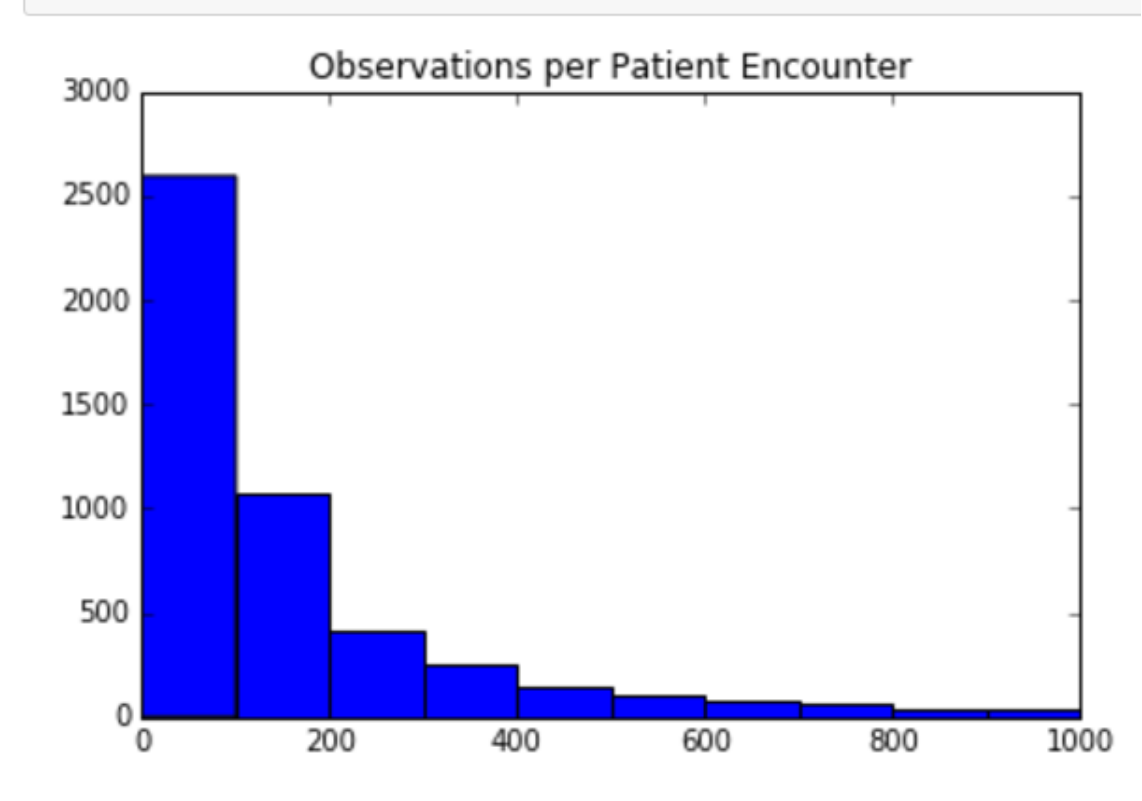

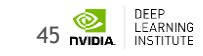

In  $[12]$ :  $X$ \_train.loc $[8,$  "Heart rate  $(bpm)$ "].plot() plt.ylabel("Heart rate (bpm)") plt.xlabel("Hours since first encounter") plt.show()

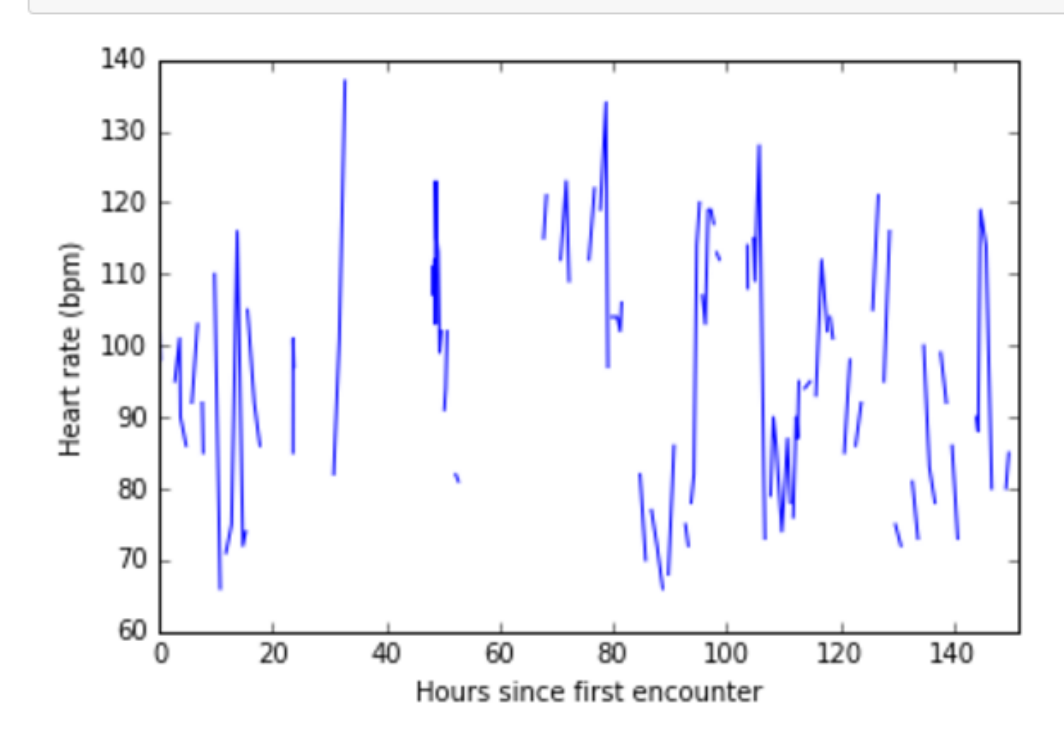

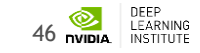

#### **LAB REVIEW - DATA NORMALIZATION #2B**

```
In [13]: \# create file path for csv file with metadata about variables
         metadata = os.path.join(data_dir, 'ehr_features.csv')
         # read in variables from csv file (using pandas) since each varable there is tagged with a category
         variables = pd.read \, csv(metadata, index col=0)# next, select only variables of a particular category for normalization
         normvars = variables[variables['type'].isin(['Interventions', 'Labs', 'Vitals'])]
         # finally, iterate over each variable in both training and validation data
         for vId, dat in normvars.iterrows():
             X_train[vId] = X_train[vId] - dat['mean']X_valid[vId] = X_valid[vId] - dat['mean']X_train[vId] = X_train[vId] / (dat['std'] + 1e-12)X valid[vId] = X valid[vId] / (data['std'] + 1e-12)
```
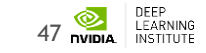

```
In [14]: # first select variables which will be filled in
         fillvars = variables[variables['type'].isin(['Vitals', 'Labs'])].index
         # next forward fill any missing values with more recently observed value
         X_train[fillvars] = X_train.groupby(level=0)[fillvars].ffill()
         X_valid[fillvars] = X_valid.groupby(level=0)[fillvars].ffill()# finally, fill in any still missing values with 0 (i.e. values that could not be filled forward)
         X train.fillna(value=0, inplace=True)
         X valid.fillna(value=0, inplace=True)
```
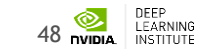

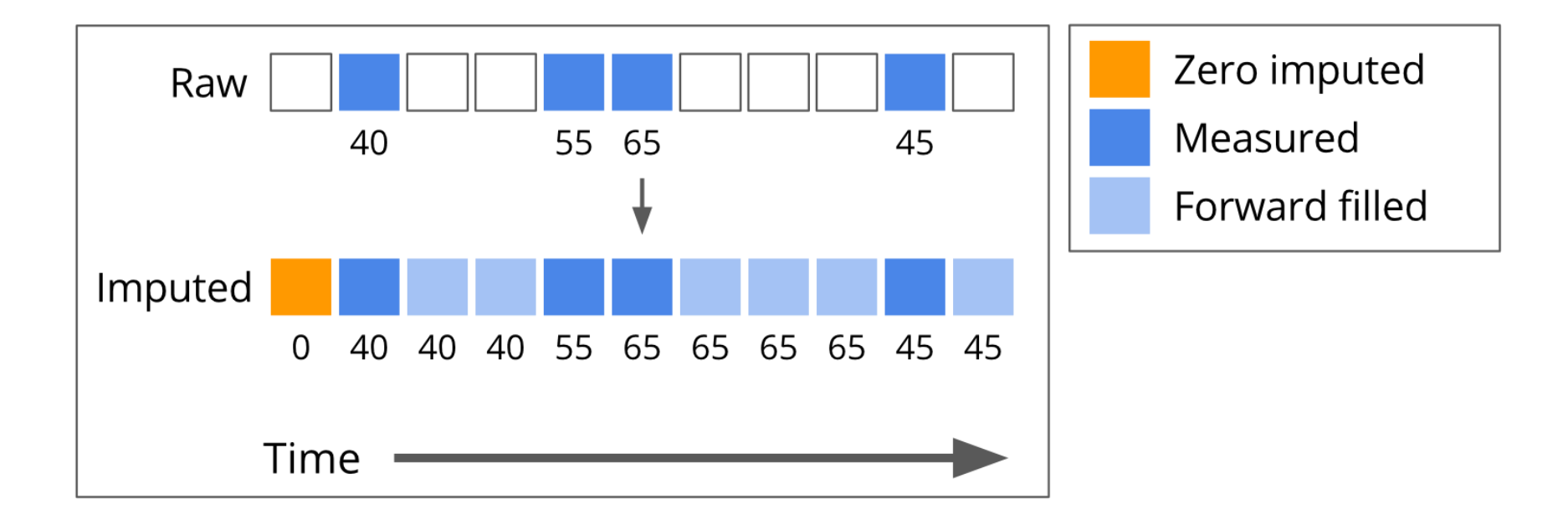

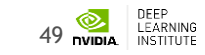

In  $[15]$ : X\_train.loc $[8,$  "Heart rate  $(bpm)'$ ].plot() plt.title("Normalized and FFill") plt.ylabel("Heart rate (bpm)") plt.xlabel("Hours since first encounter") plt.show()

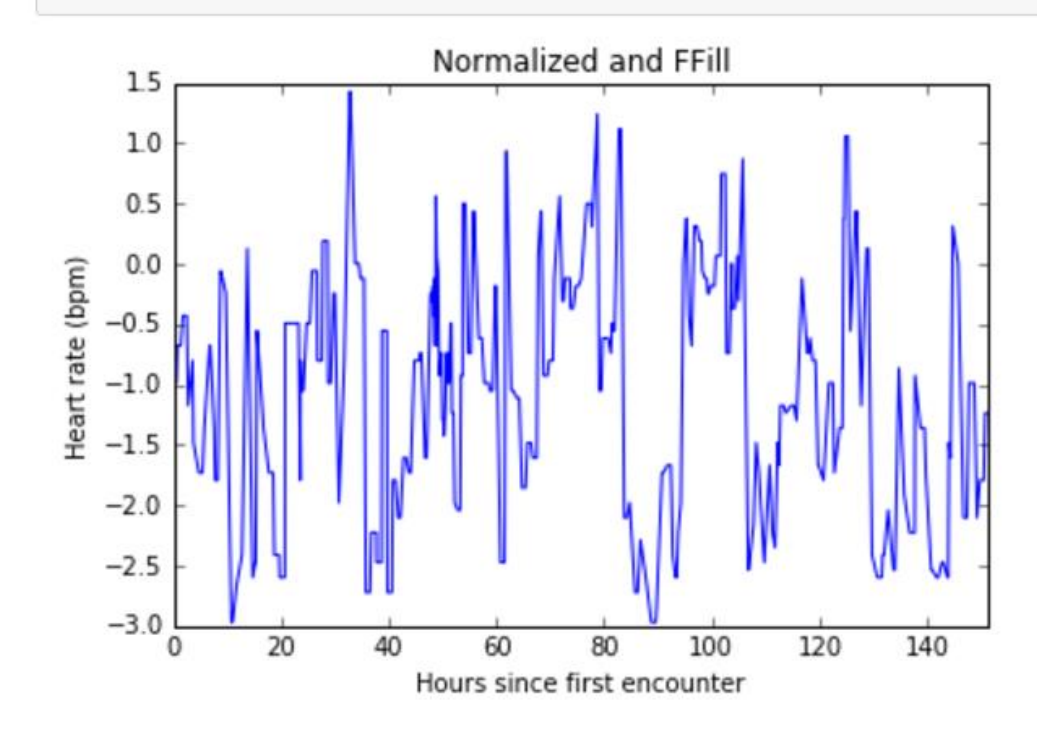

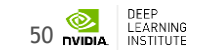

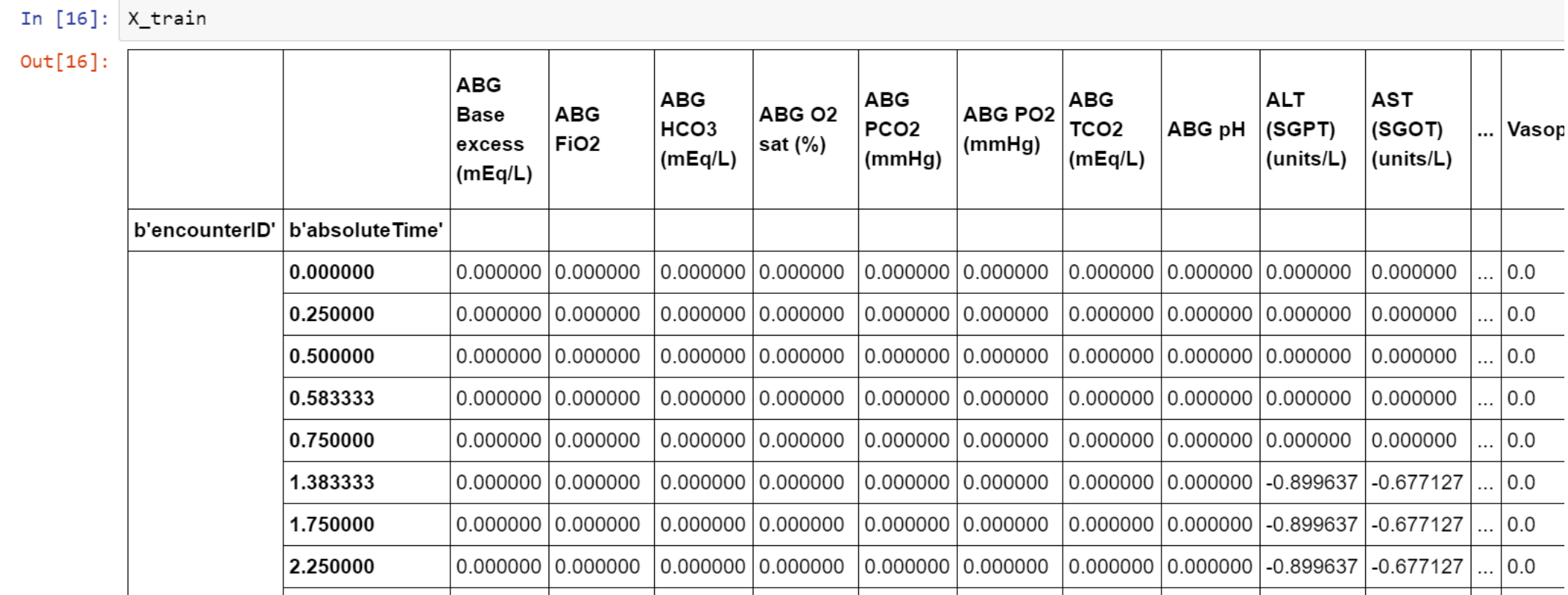

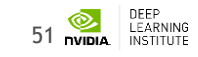

### **LAB REVIEW - DATA SEQUENCING #2D**

#### In  $\lceil * \rceil$ : import keras

from keras.preprocessing import sequence

```
# max number of sequence Length
maxlen = 500
```

```
# get a list of unique patient encounter IDs
teld = X train.index. levels[0]veId = X valid.index.length[0]
```

```
# pad every patient sequence with 0s to be the same length,
# then transforms the list of sequences to one numpy array
# this is for efficient minibatching and GPU computations
X train = [X train.loc[patient].values for patient in teId]
y train = [y train.loc[patient].values for patient in teId]
```

```
X train = sequence.pad sequences(X train, dtype='float32', maxlen=maxlen, padding='post', truncating='post')
y train = sequence.pad sequences(y train, dtype='float32', maxlen=maxlen, padding='post', truncating='post')
```
#### # repeat for the validation data

```
X_valid = [X_valid.loc[patient].values for patient in veId]
y valid = [y valid.loc[patient].values for patient in veId]
```

```
X valid = sequence.pad sequences(X valid, dtype='float32', maxlen=maxlen, padding='post', truncating='post')
y valid = sequence.pad sequences(y valid, dtype='float32', maxlen=maxlen, padding='post', truncating='post')
```
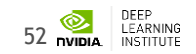

Using Theano backend.

#### **LAB REVIEW - DATA SEQUENCING #2D**

In  $[18]$ : # print the shape of the array which will be used by the network # the shape is of the form (# of encounters, length of sequence, # of features)  $print("X_train shape: %s | y_train shape: %s" % (str(X_train.shape), str(y_train.shape)))$  $print("X_value: %s | y_value: %s" % (str(X_value: shape), str(y_value:)) )$ 

X\_train shape: (5000, 500, 265) | y\_train shape: (5000, 500, 1) X valid shape: (2690, 500, 265) | y valid shape: (2690, 500, 1)

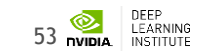

#### **LAB REVIEW - DATA SEQUENCING #2D**

In  $\lceil 21 \rceil$ : # figure out how many encounters we have  $numencnt = X train.shape[0]$ 

> # choose a random patient encounter to plot  $ix = random.random(0,numencnt-1)$

#### # plot a matrix of observation values

```
plt.pcolor(np.transpose(X train[ix, :, :]))plt.ylabel("variable")
plt.xlabel("time/epoch")
plt.ylim(0, 265)plt.colorbar()
plt.show()
```
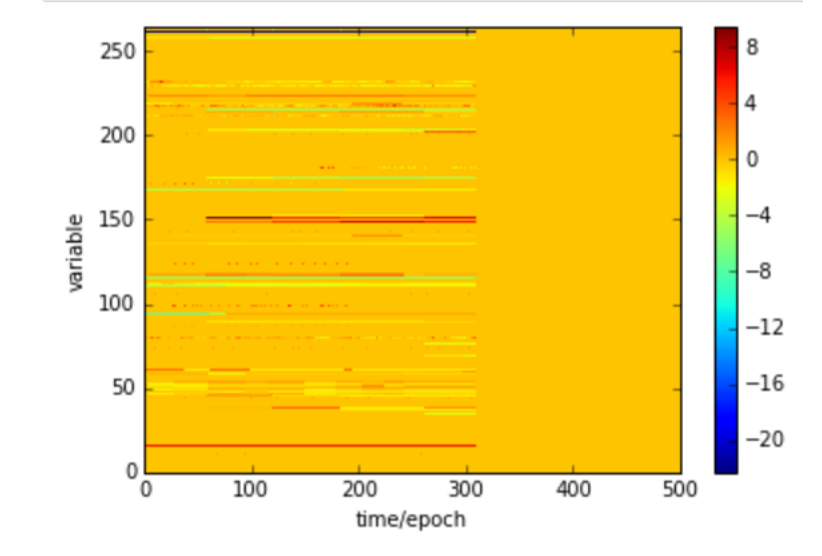

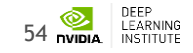

#### **LAB REVIEW**

- 3. Architect LSTM network using Keras and Theano
- 4. Build the model (feed data into network for training)
- 5. Evaluate model using validation (test) data
- 6. Visualize results
- 7. Compare baseline to PRISM3 and PIM2

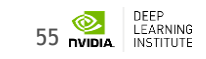

#### **LAB REVIEW - ARCHITECT LSTM #3**

```
In [22]: from keras.layers import LSTM, Dense, Input, TimeDistributed, Masking
         from keras.models import Model
         from keras.optimizers import RMSprop
         # Note: building model using Keras Functional API (version > 1.0)
         # construct inputs
         x = Input((None, X train.shape[-1]), name='input')
         mask = Masking(0, name='input masked')(x)# stack LSTMs
         Istm kwargs = {'dropout W': 0.25, 'dropout U': 0.1, 'return sequences': True, 'consume less': 'gpu'}
         lstm1 = LSTM(128, name='lstm1', **lstm kwargs)(mask)# output: sigmoid Layer
         output = TimeDistributed(Dense(1, activation='sigmoid'), name='output')(lstm1)
         model = Model(input=x, output=output)# compile model
         optimize r = RMSprop(1r=0.005)model.compile(optimizer=optimizer, loss='binary crossentropy')
         # print layer shapes and model parameters
         model.summarv()
```
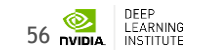

#### **LAB REVIEW - ARCHITECT LSTM #3**

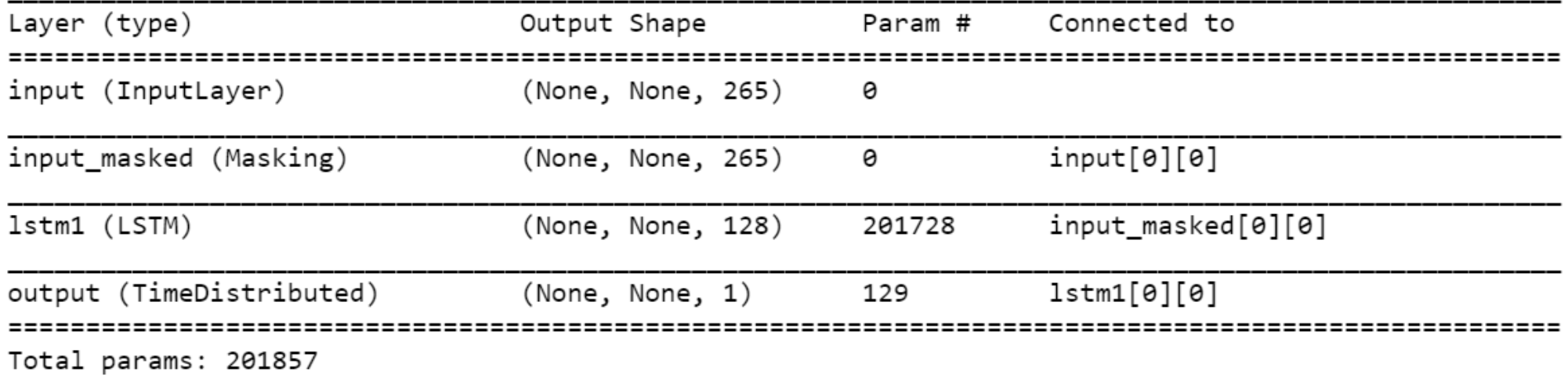

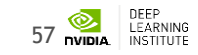

#### **LAB REVIEW – BUILD / TRAIN MODEL #4**

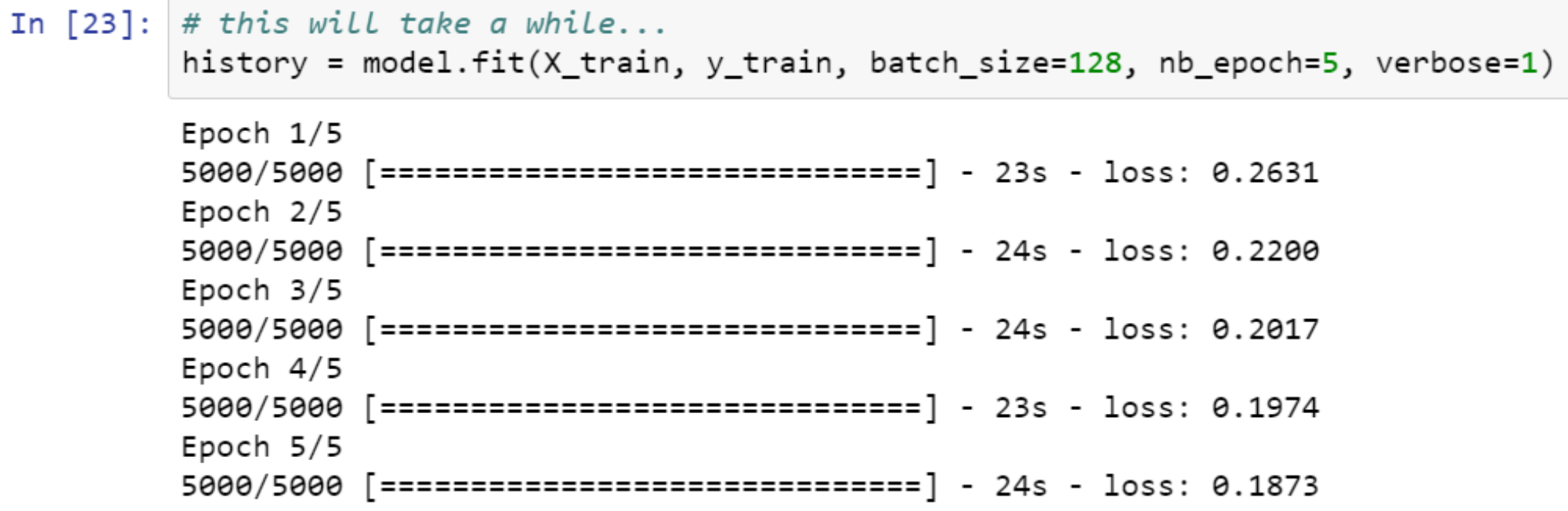

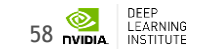

#### **LAB REVIEW – EVALUATE MODEL #5**

In  $[24]$ : # generate RNN results on holdout validation set  $preds = model.predict(X valid)$ 

$$
\texttt{In [25]:} \texttt{preds.shape}
$$

 $Out[25]:$  (2690, 500, 1)

That is, we have 2690 patient encounters for testing, and at each of the observations the model predicts survivability. Lets plot some predictions!

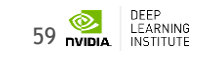

#### **LAB REVIEW - VISUALIZE RESULTS #6**

```
In [26]: # figure out how many encounters we have
         numencnt = X valid.shape[0]# choose a random patient encounter to plot
         ix = random.random(0,numencnt-1)# create axis side by side
         f, (ax1, ax2) = plt.subplots(2, 1)# plot the obs chart for patient encounter
         ax1.pcolor(np.transpose(X valid[ix,1:50,:]))ax1.set vlim(0, 265)# plot the patient survivability prediction
         ax2.plot(preds[ix, 1:50]);
```
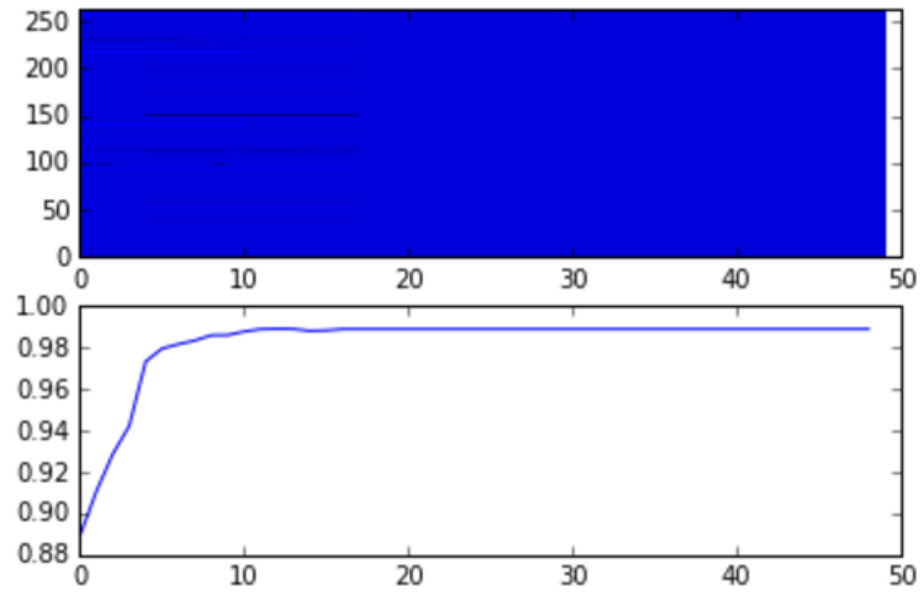

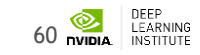

#### **LAB REVIEW - COMPARE BASELINE #7**

```
In [27]: from sklearn.metrics import roc curve, auc
```

```
# get 0/1 binary lable for each patient encounter
label = y valid;, \theta, : ].squeeze();
# get the last prediction in [0,1] for the patient
```

```
prediction = preds[:, -1, :].squareze()
```

```
# compute ROC curve for predictions
rnn roc = roc curve(label, prediction)
```

```
# compute the area under the curve of prediction ROC
rnn_auc = \text{auc}(rnn_roc[0], rnn_roc[1])
```
In [28]: # scores for baselines PRISM3 and PIM2 were agareaated and stored in `data/pim2prism3.csv`. # Load the scores and then compute the ROC curves and AUC  $index = pd.read.csv(os.path.join(data dir, 'pim2prism3.csv'))$ 

```
# get the mortality reponse for each patient
mortrep = index['mortalityResponse'];
```

```
# generage ROC curves for each index
pim2 roc = roc curve(mortrep, -index['PIM2' ])
prism3 roc = roc curve(mortrep, -index['PRISM3'])
```

```
# compute the area under the curve for each index
pim2 auc = auc( pim2 roc[\theta], pim2 roc[1])
prism3 auc = auc(prism3 roc[0], prism3 roc[1])
```
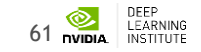

#### **LAB REVIEW - COMPARE BASELINE #7**

```
In [29]: # plot rocs & display AUCs
         plt.figure(figsize=(7, 5))
         line kwargs = \{'linewidth': 4, 'alpha': 0.8}
         plt.plot(prism3 roc[0], prism3 roc[1], label='prism3: %0.3f' % prism3 auc, color='#4A86E8', **line kwargs)
         plt.plot(pim2 roc[0], pim2 roc[1], label='pim2: %0.3f' % pim2 auc, color='#FF9900', **line kwargs)
         plt.plot(rnn roc[0], rnn roc[1], label='rnn: %0.3f' % rnn auc, color='#6AA84F', **line kwargs)
         plt.legend(loc='lower right', fontsize=20)
         plt.xlim((-0.05, 1.05))plt.ylim((-0.05, 1.05))plt.xticks([0, 0.25, 0.5, 0.75, 1.0], fontsize=14)
         plt.yticks([0, 0.25, 0.5, 0.75, 1.0], fontsize=14)
         plt.xlabel("False Positive Rate", fontsize=18)
         plt.ylabel("True Positive Rate", fontsize=18)
         plt.title("Severity of Illness ROC Curves", fontsize=24)
         plt.grid(alpha=0.25)
         plt.tight layout()
```
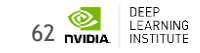

#### **LAB REVIEW - COMPARE BASELINE #7**

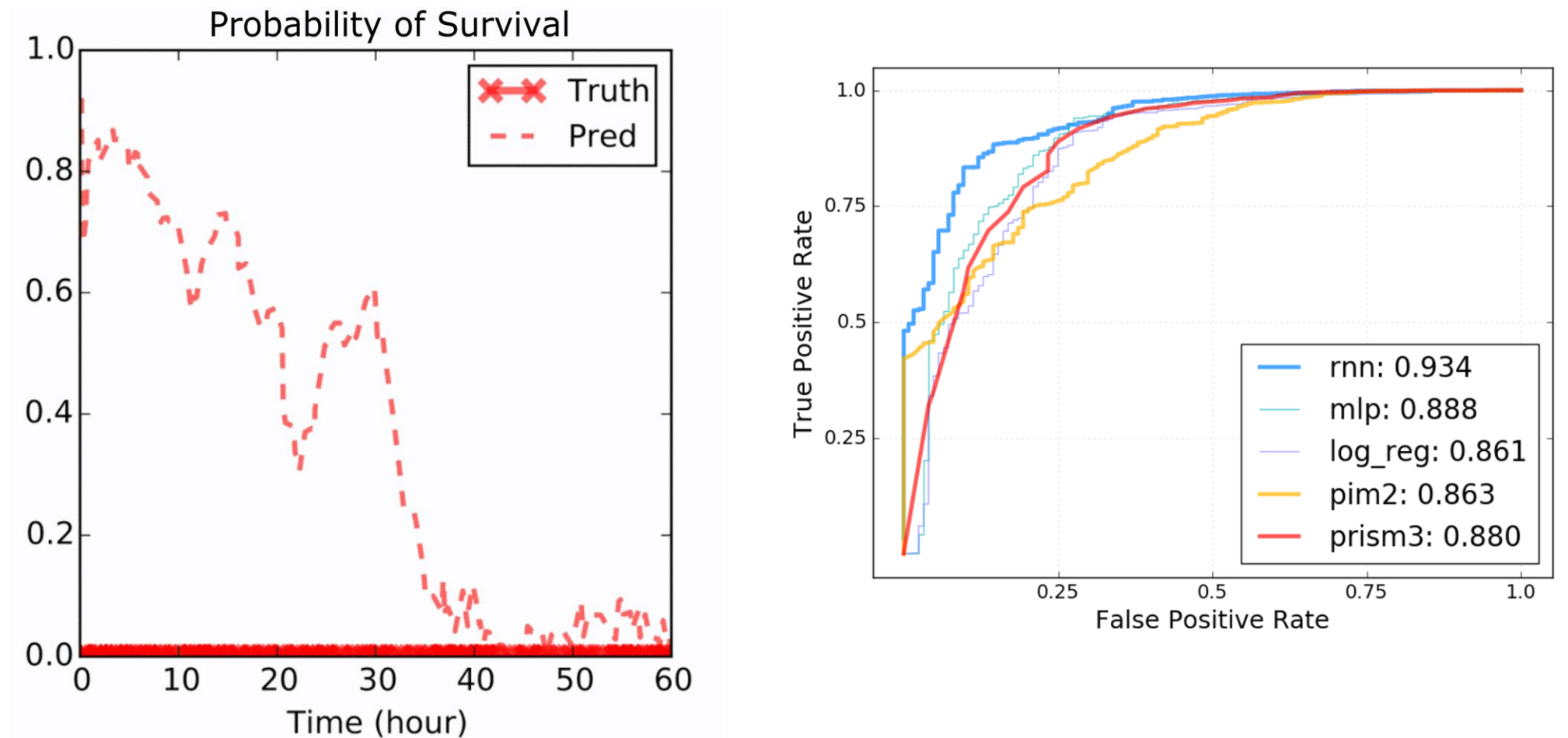

LEARNING 63 **NIDIA** 

### **WHAT ELSE?**

- Many ways to explore and improve model:
	- Add a second and third LSTM layer to the network
	- Change the number of layers and the number of neurons in those layers
	- Change some of the meta parameters in the network configuration like dropout or learning rate, etc.
	- Try using a CNN? Does it outperform the RNN / LSTM model?

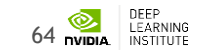

#### **WHAT'S NEXT**

65

#### **WHAT'S NEXT**

- Use / practice what you learned
- Discuss with peers practical applications of DNN
- Reach out to NVIDIA and the Deep Learning Institute
- Attend local meetup groups
- Follow people like Andrej Karpathy and Andrew Ng

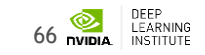

#### **WHAT'S NEXT**

#### **TAKE SURVEY**

…for the chance to win an NVIDIA SHIELD TV.

Check your email for a link.

#### **ACCESS ONLINE LABS**

Check your email for details to access more DLI training online.

#### **ATTEND WORKSHOP**

Visit www.nvidia.com/dli for workshops in your area.

#### **JOIN DEVELOPER PROGRAM**

Visit https://developer.nvidia.com/join for more.

67

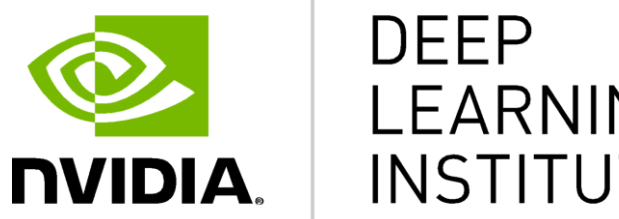

#### **LEARNING INSTITUTE**

www.nvidia.com/dli

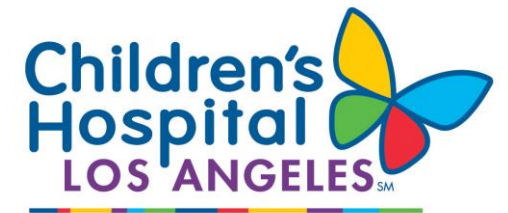

We Treat Kids Better

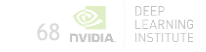